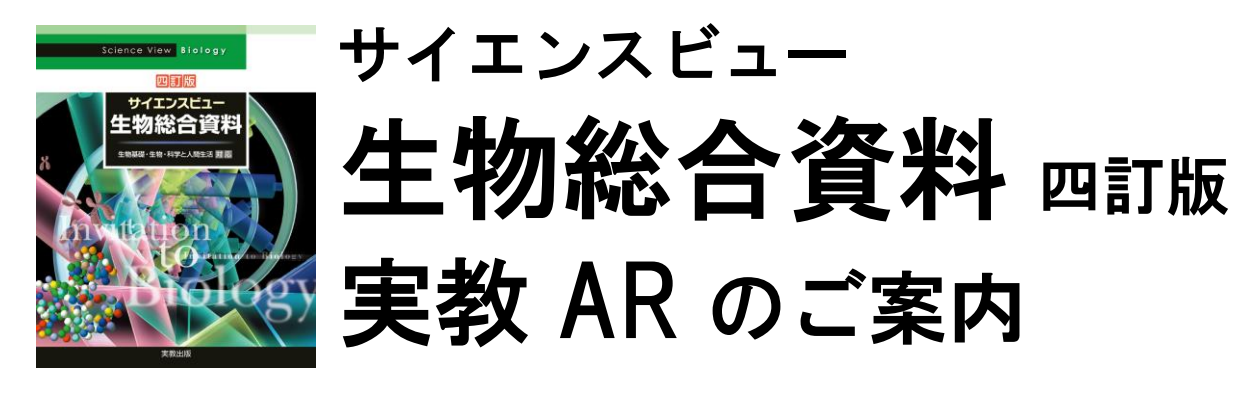

## ★スマートフォン等をもくじにかざすだけで手軽に映像が見られます

## 視聴方法

① 「RICOH CP Clicker (iOS/AndroidTMアプリ)」をインストールしてください(初回のみ)。

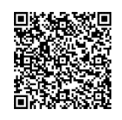

アプリを検索するか, 左の QR コードから インストールしてください。

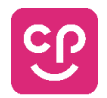

- ② アプリを起動してください。
- 3 スキャンモード © にし, スマホ画面にページ全体 (もくじ p.1~3のいずれか) が入るよ うにかざします。

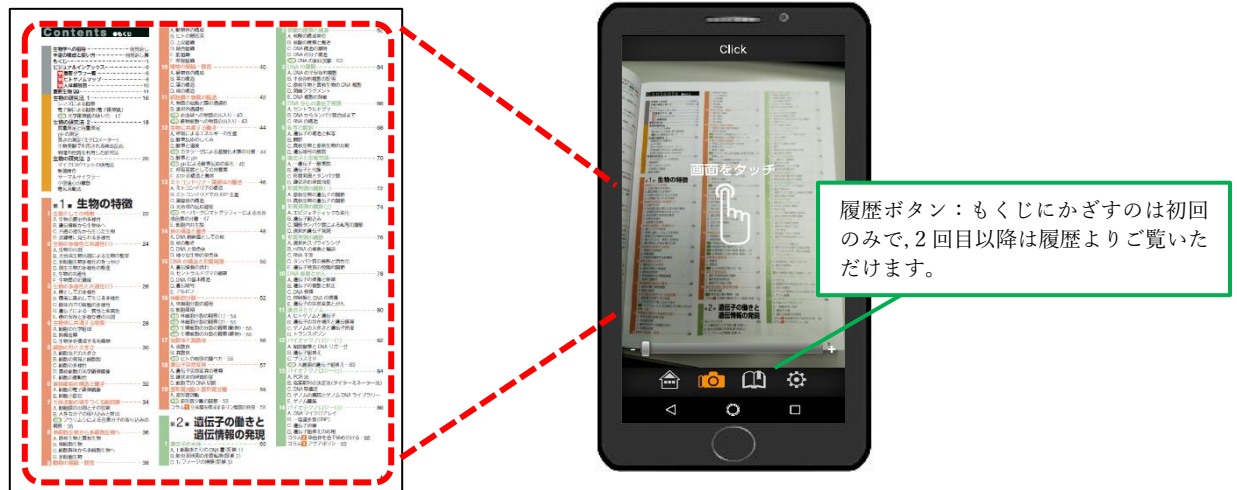

④ 画面をタップし,もくじが認識されるとコンテンツ一覧が表示されます。

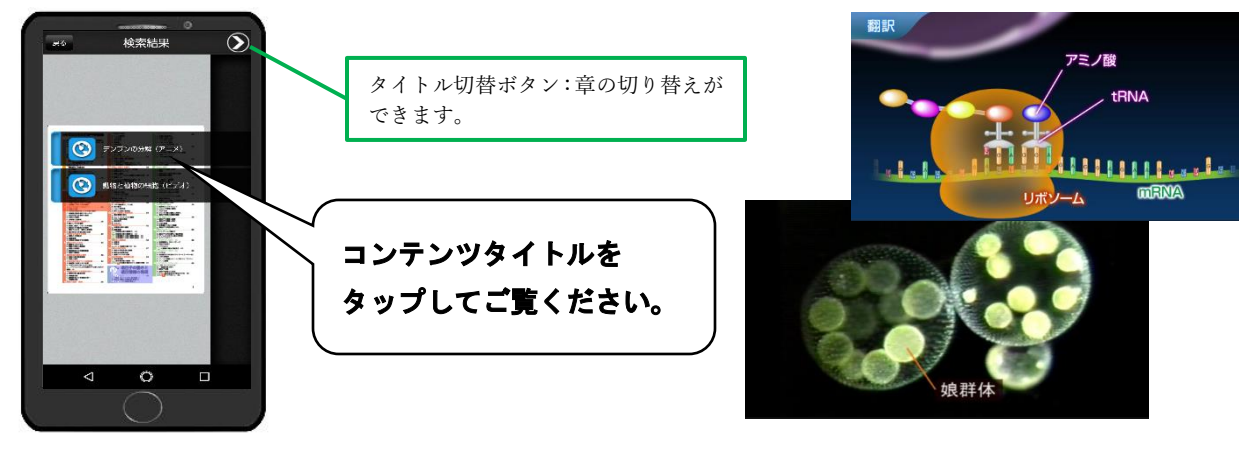